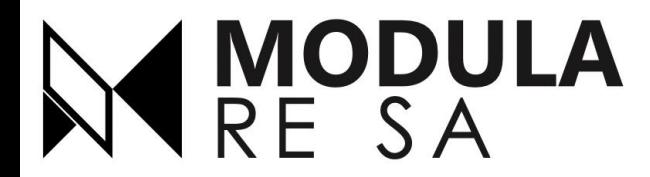

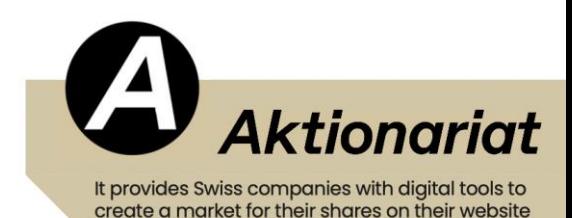

We are the first tokenized company in Ticino

# **Modula-Re tokens purchase - The guidebook**

### Join the **building revolution** just in few clicks

follow these **13 practical steps** to invest in Modula-re via tokens

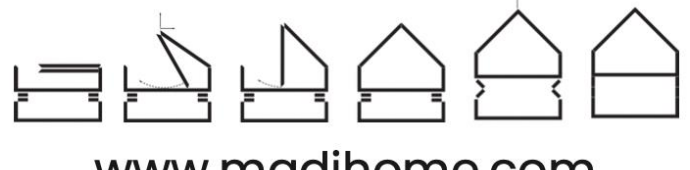

www.madihome.com

### **Access via the Aktionariat app**

Enter the Aktionariat app and search Modula-re. Select it and click on the "BUY/SELL MRES" option, you will be directed to the tokens page of our site: [www.madihome.com](http://www.madihome.com/)

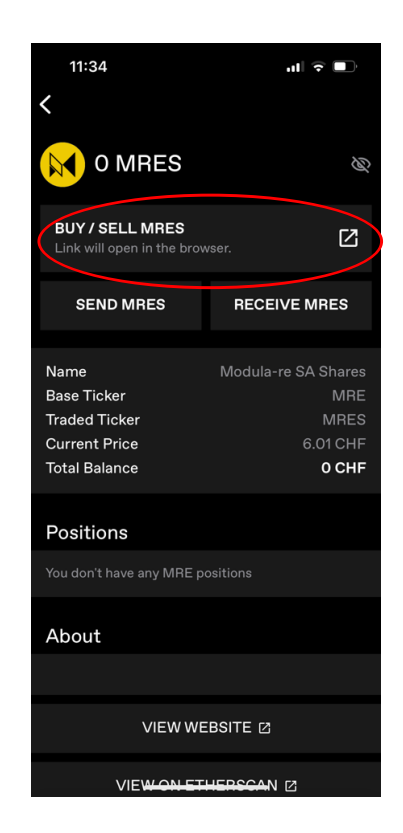

### **Access via the Madihome site**

Enter the tokens purchase page on the M.A.DI. website

### <https://madihome.com/be-a-shareholder01/>

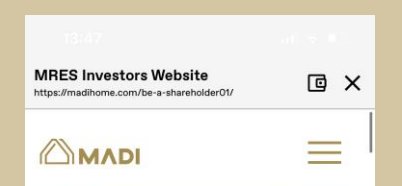

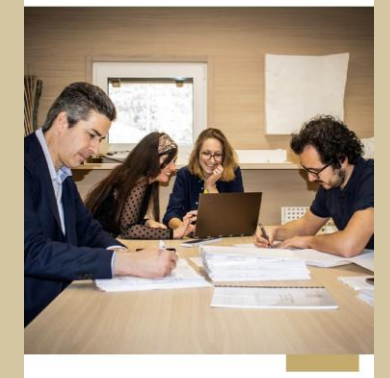

**BE A SHAREHOLDER** Invest in us, buy our tokens!

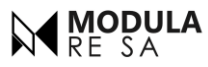

Scroll down the page until you reach Brokerbot

#### **Brokerbot**

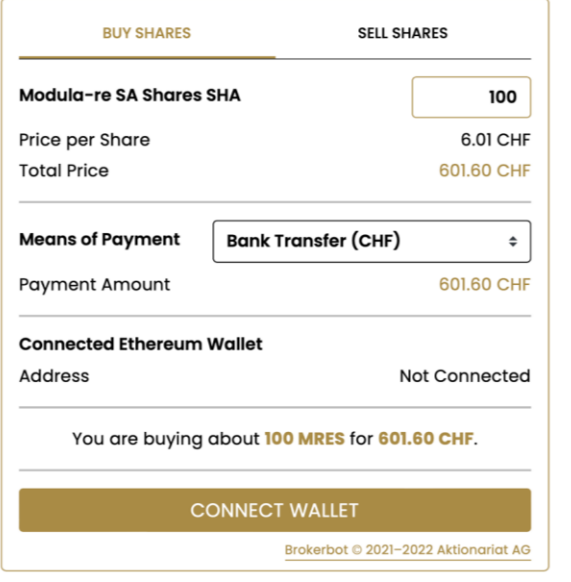

### **Step 3**

Type into the Brokerbot the amount of desired tokens

#### **Brokerbot**

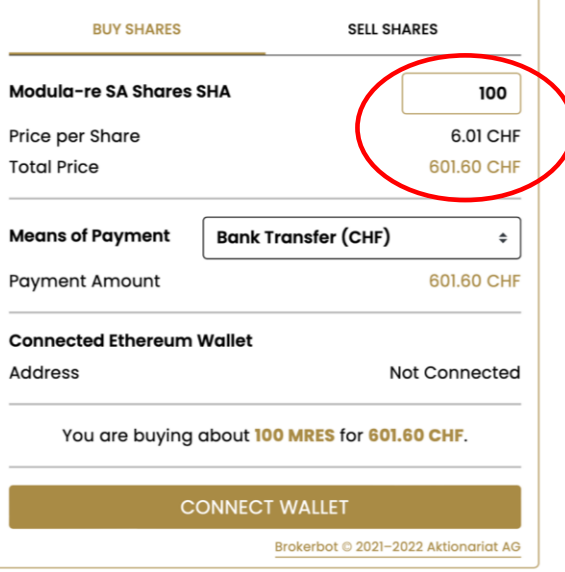

# **Step 4**

Select a payment method\*

#### **Brokerbot**

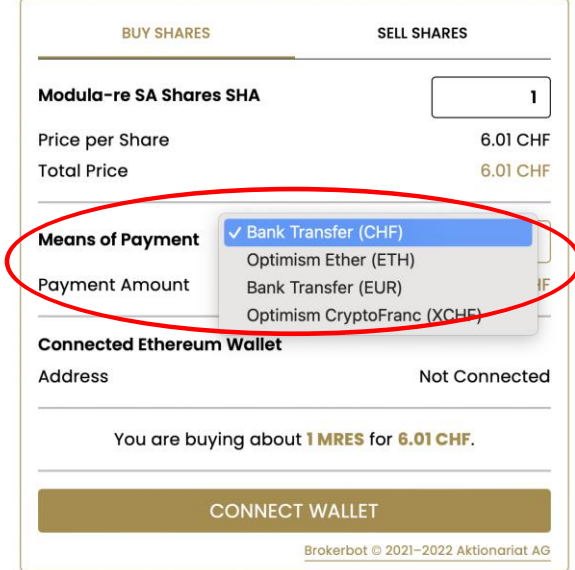

\* This guide includes the payment method via bank transfer in CHF or EUR; it is also possible to purchase tokens via the virtual currencies ETH (Ether) and XCHF (CryptoFranc) if you have them

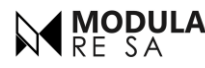

### **Cennect to Aktionariat Wallet**

Connect to the wallet and choose the recommended option - Aktionariart

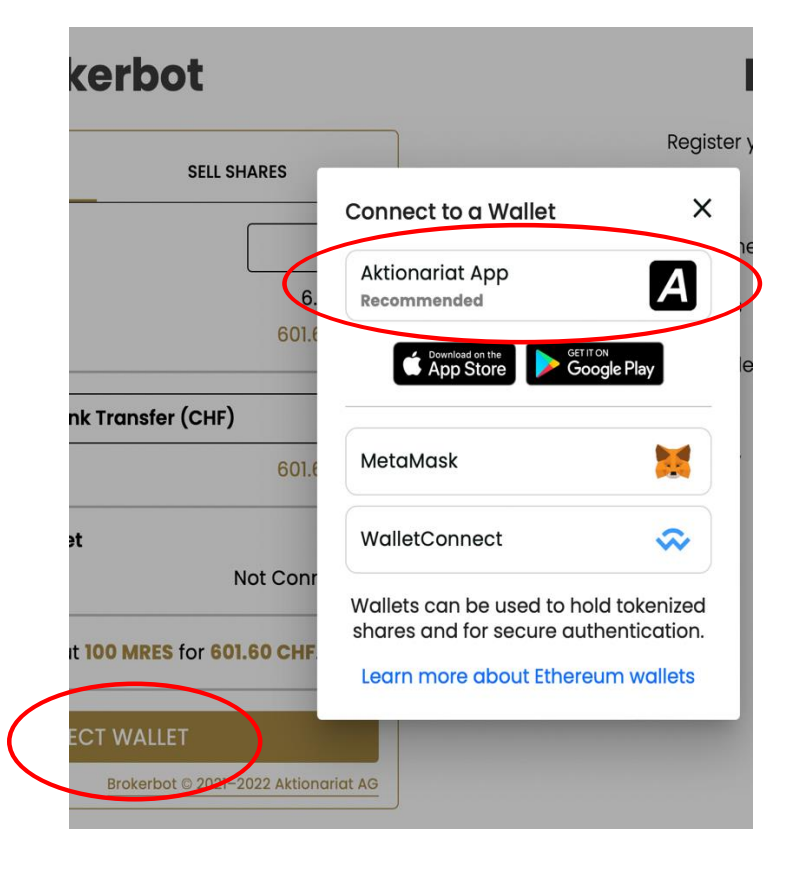

### **Cottect to other Wallets**

If you prefer, you can also buy with other wallets as shown in the image

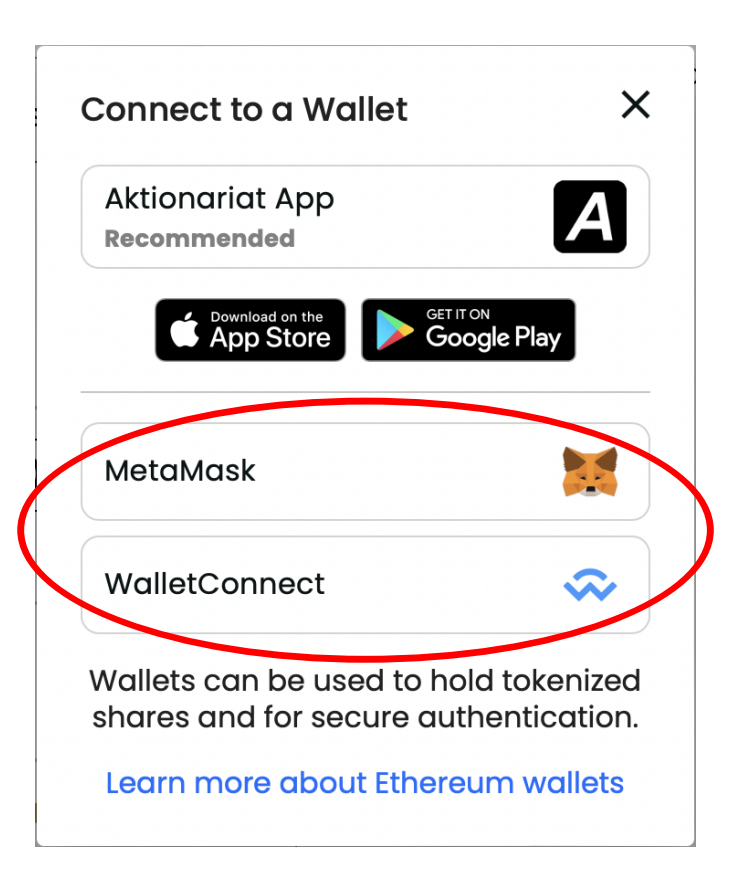

At this point, after selecting Aktionariat, a QR code will appear on your desktop to be copied or scanned with the Aktionariat app (where you must already be logged in)

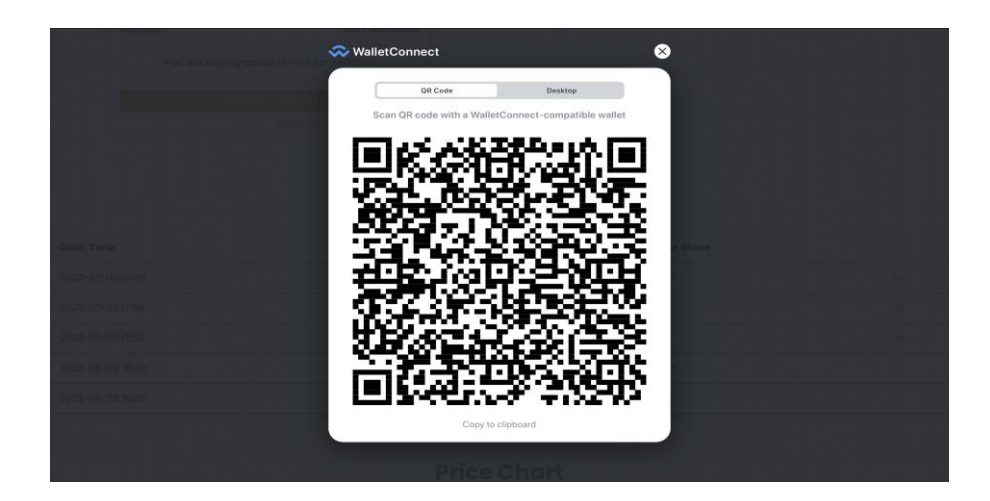

### **Step 7 Step 8**

Open the Aktionariat app and go to the 'connect' section, click on 'SCAN QR CODE'

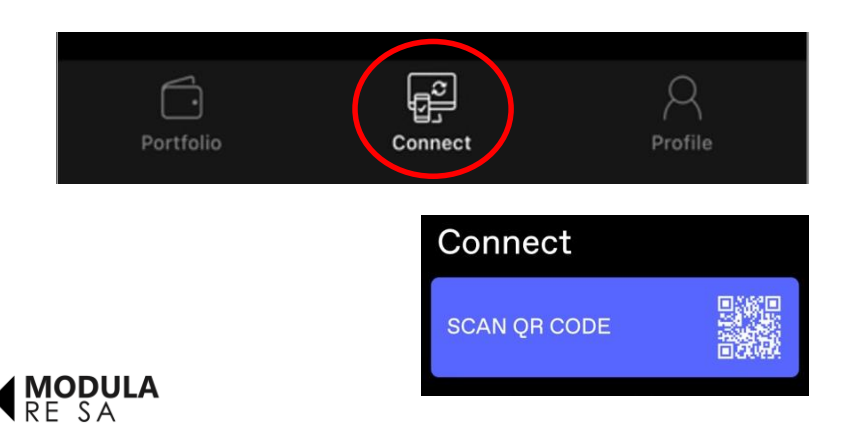

After scanning, check and confirm the action

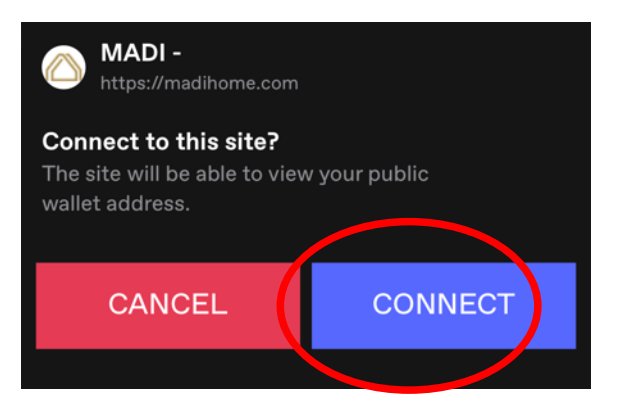

At this point you can enter your e-mail address to receive your bank details for the purchase

#### **BUY SHARES SELL SHARES** Modula-re SA Shares SHA 1 Price per Share 6.01 CHF **Total Price 6.01 CHF Means of Payment Bank Transfer (CHF)**  $\div$ **Payment Amount** 6.01 CHF **Connected Ethereum Wallet Address** 0xd309B9Ae...5E376c10 You are buying about I MRES for CALCHF. I understand that all holders of MRES tokens are bound to the Token  $\overline{\mathcal{C}}$ Terms. *Your personal e-mail address*E-mail **SEND PAYMENT INSTRUCTIONS** Brokerbot © 2021-2022 Aktionariat AG

#### **Brokerbot**

### **Step 10**

Once you have entered your e-mail and accepted the conditions, click on 'send payments instruction'

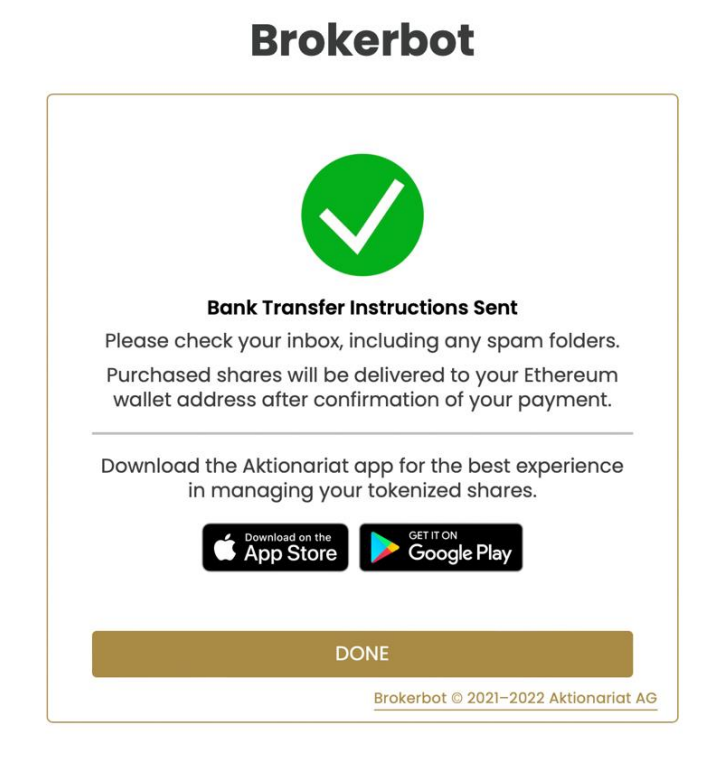

Check your e-mail, you will receive an e-mail from Aktionariat with explanations and bank details to purchase the reserved tokens

#### **Aktionariat**

Entrata - Bluewin 11:23

**Ordering Modula-re SA Shares SHA** 

Dear Future Shareholder We are pleased to learn that you intend to invest 6.01 CHF in our company Modula-re SA, buying a few of its shares. The shares come in the form of cryptographic tokens in...

### **Step 12**

Make the payment and from that moment your tokens will be purchased. In the following hours, following receipt of payment, you will be sent an email confirming your purchase and from that moment your Modula-re tokens will be present in your wallet so you can monitor their performance

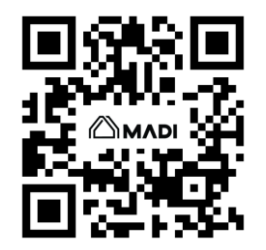

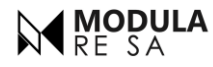